# Homework 2 Bonus

### Convolutions and Pooling (in the 2nd Dimension)

### 11-785: Introduction to Deep Learning (Fall 2020)

## Out: **Oct 23rd 2020 12:00:00am EST** Due: **TBD**

(Last updated: 10/23/20 12:00AM EST)

## **Start Here**

### • **Collaboration policy:**

- **–** You are expected to comply with the [University Policy on Academic Integrity and Plagiarism](https://www.cmu.edu/policies/student-and-student-life/academic-integrity.html) .
- **–** You are allowed to talk with / work with other students on homework assignments
- **–** You can share ideas but not code, you must submit your own code. All submitted code will be compared against all code submitted this semester and in previous semesters using [MOSS](https://theory.stanford.edu/~aiken/moss/)  $\sigma$ .
- **Overview:**
	- **– Conv2d**
	- **– MaxPool2d**
	- **– AvgPool2d**
- **Directions:**
	- **–** You are required to do this assignment using Python3. Do not use any auto-differentiation toolboxes (PyTorch, TensorFlow, Keras, etc) - you are only permitted and recommended to vectorize your computation using the NumPy library.
	- **–** If you haven't already been doing so, use pdb to debug your code and please PLEASE Google your error messages before posting on Piazza.
	- **–** Note that Autolab uses [numpy v1.18.1](https://numpy.org/doc/1.18/)

# **Introduction**

You know the drill.

### **Homework Structure**

Below is a list of files that are **directly relevant** to hw2 bonus.

**IMPORTANT:** First, copy the highlighted files/folders from the HW2 Bonus handout over to the corresponding folders that you used in hw1.

**NOTE: We recommend you make a backup of your hw1 files before copying everything over, just in case you break code or want to revert back to an earlier version.**

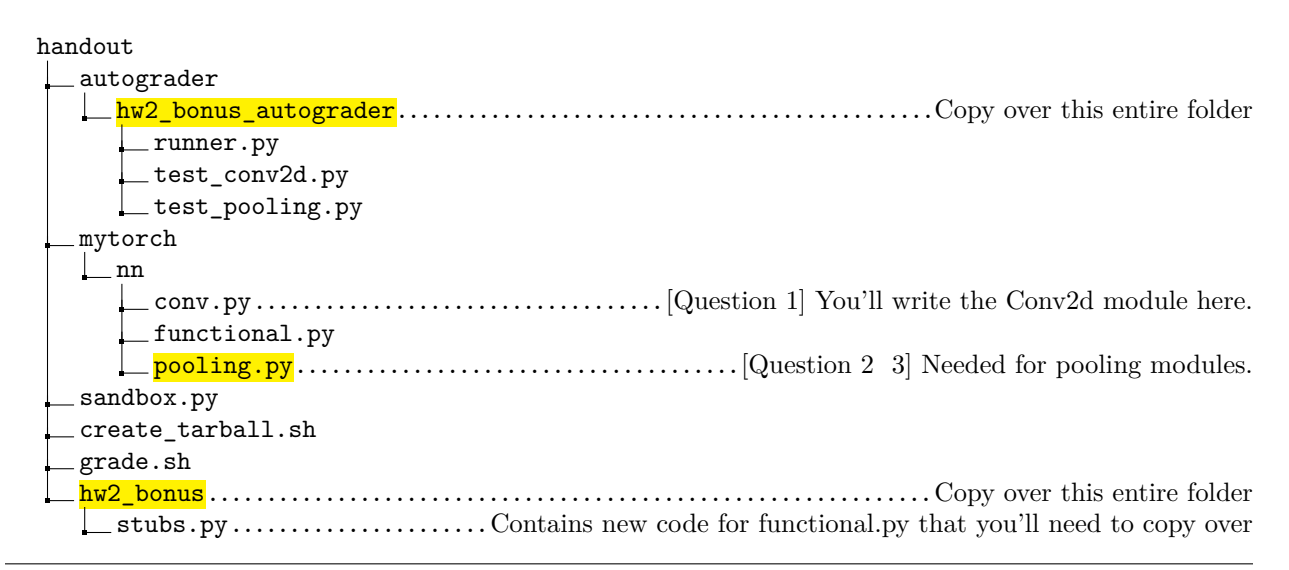

Next, copy and paste the following code stubs from  $h_{w2}$  bonus/stubs.py into the correct files.

1. Copy MaxPool2d(Function) into nn/functional.py.

2. Copy AvgPool2d(Function) into nn/functional.py.

### **0.1 Running/Submitting Code**

This section covers how to test code locally and how to create the final submission.

#### **0.1.1 Running Local Autograder**

Run the command below to calculate scores and test your code locally.

./grade.sh 2b

If this doesn't work, converting [line-endings](https://en.wikipedia.org/wiki/Newline)  $\mathbb{C}$  may help:

```
sudo apt install dos2unix
dos2unix grade.sh
./grade.sh 2b
```
If all else fails, you can run the autograder manually with this:

```
python3 ./autograder/hw2_autograder/runner.py
```
#### **0.1.2 Running the Sandbox**

We've provided sandbox.py: a script to test and easily debug basic operations and autograd.

**Note: We will not provide new sandbox methods for this homework. You are required to write your own from now onwards.**

python3 sandbox.py

#### **0.1.3 Submitting to Autolab**

**Note: You can submit to Autolab even if you're not finished yet. You should do this early and often, as it guarantees you a minimum grade and helps avoid last-minute problems with Autolab.**

Run this script to gather the needed files into a handin.tar file:

./create\_tarball.sh

If this crashes (with some message about a hw4 folder) use dos2unix on this file too.

You can now upload handin.tar to [Autolab](https://autolab.andrew.cmu.edu/courses/11485-f20/assessments)  $\sigma$ .

# **1 Conv2d [Total: 5 points]**

You'll need to implement a 2d convolutional layer, this time from scratch.

Before we get to the autograd code, let's first create the user-facing Conv2d(Module) class in conv.py.

During initialization, it should accept four args: in\_channel, out\_channel, kernel\_size, stride=1.

Use the following code for weight/bias initialization:

```
# Kaiming init (fan-in) (good init strategy)
bound = np.sqrt(1 / (in_channel * kernel_size * kernel_size))
weight = np.random.uniform(-bound, bound, size=(out_channel, in_channel,
                                                kernel_size, kernel_size))
self.weight = Tensor(weight, requires_grad=True, is_parameter=True)
bias = np.random.uniform(-bound, bound, size=(out_channel,))
self.bias = Tensor(bias, requires_grad=True, is_parameter=True)
```
Fill out the rest of this class as you see fit.

Second, create a Conv2d(Function) class in functional.py.

Complete the forward and backward passes as you see fit. Pseudocode in slides.

# **2 MaxPool2d [Total: 5 points]**

In functional.py, complete the MaxPool2d(Function) stub.

Pseudocode in slides. Note that you should have copied over nn/pooling.py to get the autograder to work.

## **3 AvgPool2d [Total: 5 points]**

In functional.py, complete the AvgPool2d(Function) stub.

Pseudocode in slides.

If something breaks, we encourage you to solve the problem by yourself! You're the expert now.

You got this!